### Introduction to Babelomics 5

Marta R. Hidalgo

September 29th, 2016

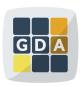

GDA
International Course on
Genomic Data Analysis

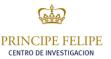

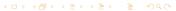

### Babelomics 5

#### Babelomics 5

Integrative open source platform with advanced functional profiling for the analysis of

- Transcriptomics
- Proteomics
- Genomics

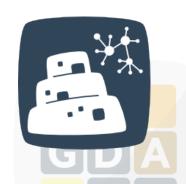

http://www.babelomics.org

### Babelomics 5

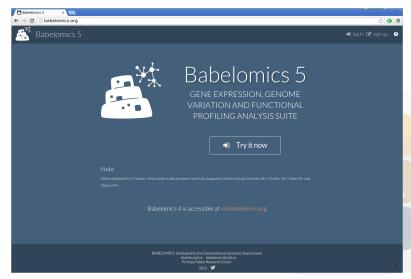

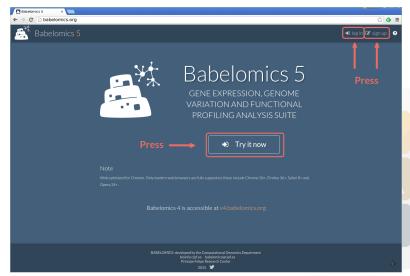

- Try it now: Enter as anonymous user
- Sign up: Create an identified user
- Log in: Log in as identified user

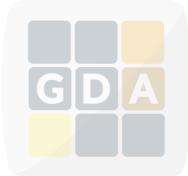

- Try it now: Enter as anonymous user
- Sign up: Create an identified user
- Log in: Log in as identified user

#### Anonymous user

- Can access all functionalities and tools
- Data will be lost

#### Identified user

- Can access all functionalities and tools
- 10Gb of free disk

#### Exercise

Create a new account for yourself

- Go to Babelomics 5
- Create a new user

For help, ask or visit the logging in tutorial

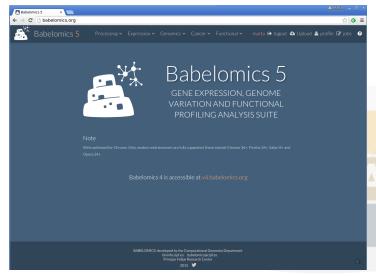

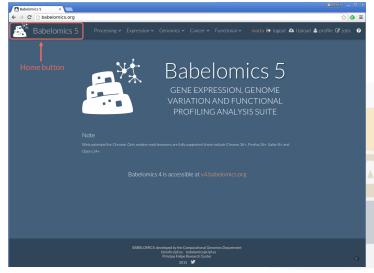

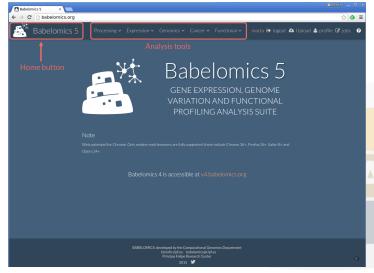

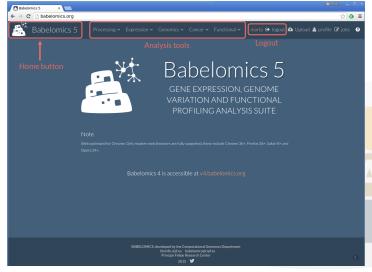

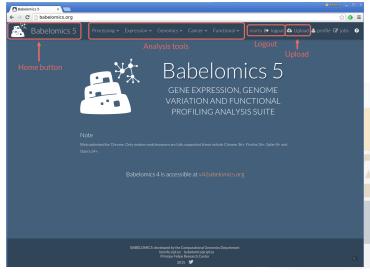

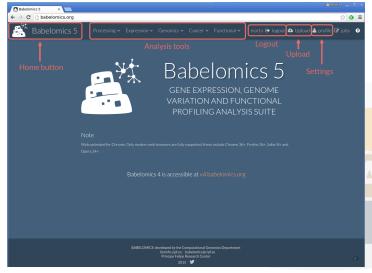

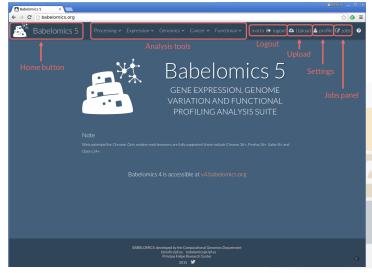

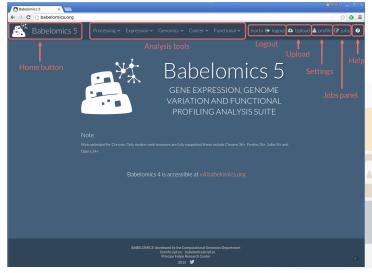

### Workflow

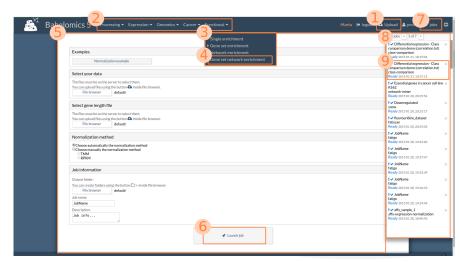

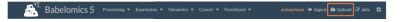

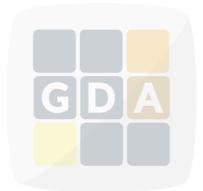

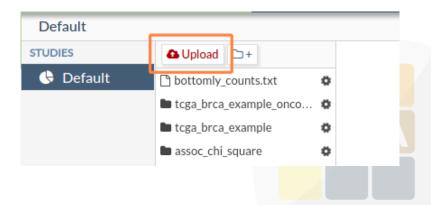

- Bioformat, more info
  - RNA-Seq: Data Matrix
- IMPORTANT: First row with rownames must begin with #NAMES
- We can remove files

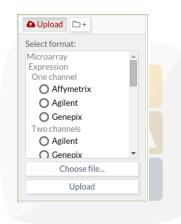

- Bioformat, more info
  - RNA-Seq: Data Matrix
- IMPORTANT: First row with rownames must begin with #NAMES
- We can remove files

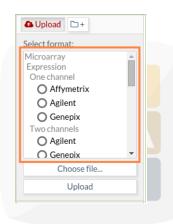

- Bioformat, more info
  - RNA-Seq: Data Matrix
- IMPORTANT: First row with rownames must begin with #NAMES
- We can remove files

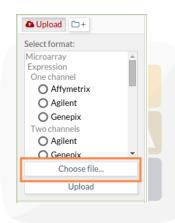

- Bioformat, more info
  - RNA-Seq: Data Matrix
- IMPORTANT: First row with rownames must begin with #NAMES
- We can remove files

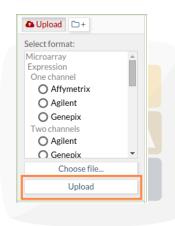

- Bioformat, more info
  - RNA-Seq: Data Matrix
- IMPORTANT: First row with rownames must begin with #NAMES
- We can remove files

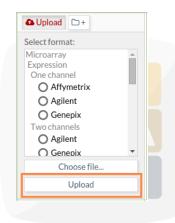

#### Exercise

We will work with a breast cancer dataset from The Cancer Genome Atlas (TCGA). The expression matrix contains raw counts

- Go to the GDA 2016 wiki
- Oownload the brca\_demo\_counts\_4babelomics.txt
- **6** Upload this file to Babelomics 5

For help, ask or visit the uploading data tutorial

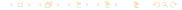

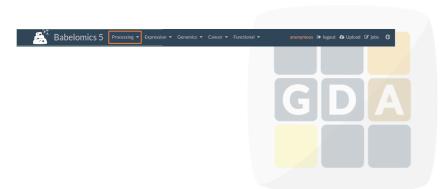

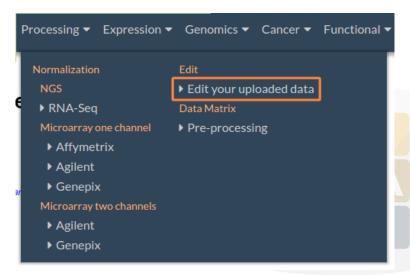

#### Select your data

The files must be on the server to select them.

You can upload files using the button a inside file browser.

File browser

default/

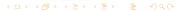

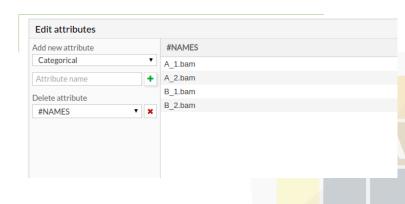

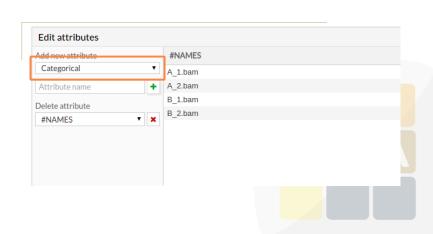

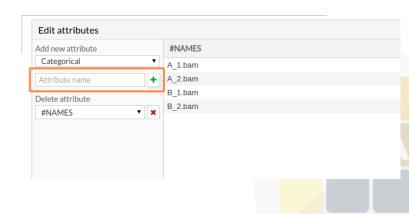

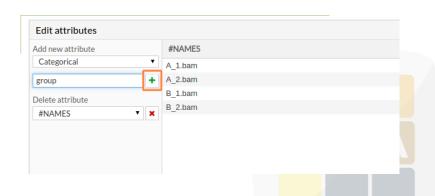

| lit attributes  |           |       |
|-----------------|-----------|-------|
| I new attribute | #NAMES    | group |
| ategorical      | ▼ A_1.bam |       |
| tribute name    | + A_2.bam |       |
| ete attribute   | B_1.bam   |       |
| NAMES *         | B_2.bam   |       |
|                 |           | GDA   |

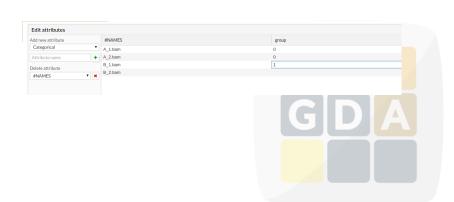

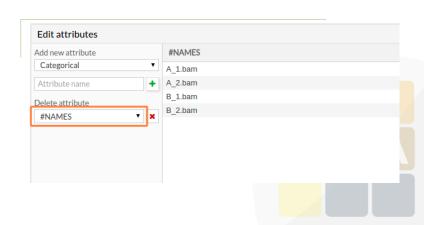

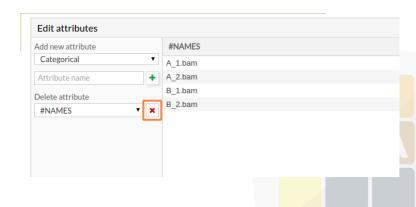

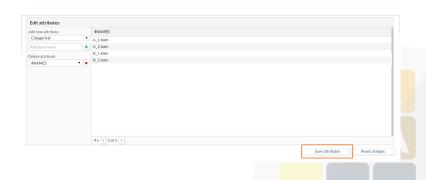

#### Exercise

The dataset of breast cancer contains healthy and tumor samples. Annotate to which class belongs each sample

- Go to the GDA 2016 wiki
- Oownload the BRCA\_Normal-Basal\_ED.txt
- 6 Edit the former file with the data in this experimental design

For help, ask or visit the editing data tutorial

### **Enjoy Babeblomics 5!**

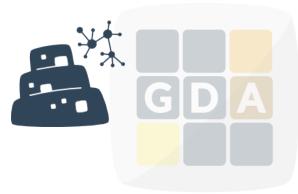